医学研究与发表 IUNWWEN 科研写作与发表

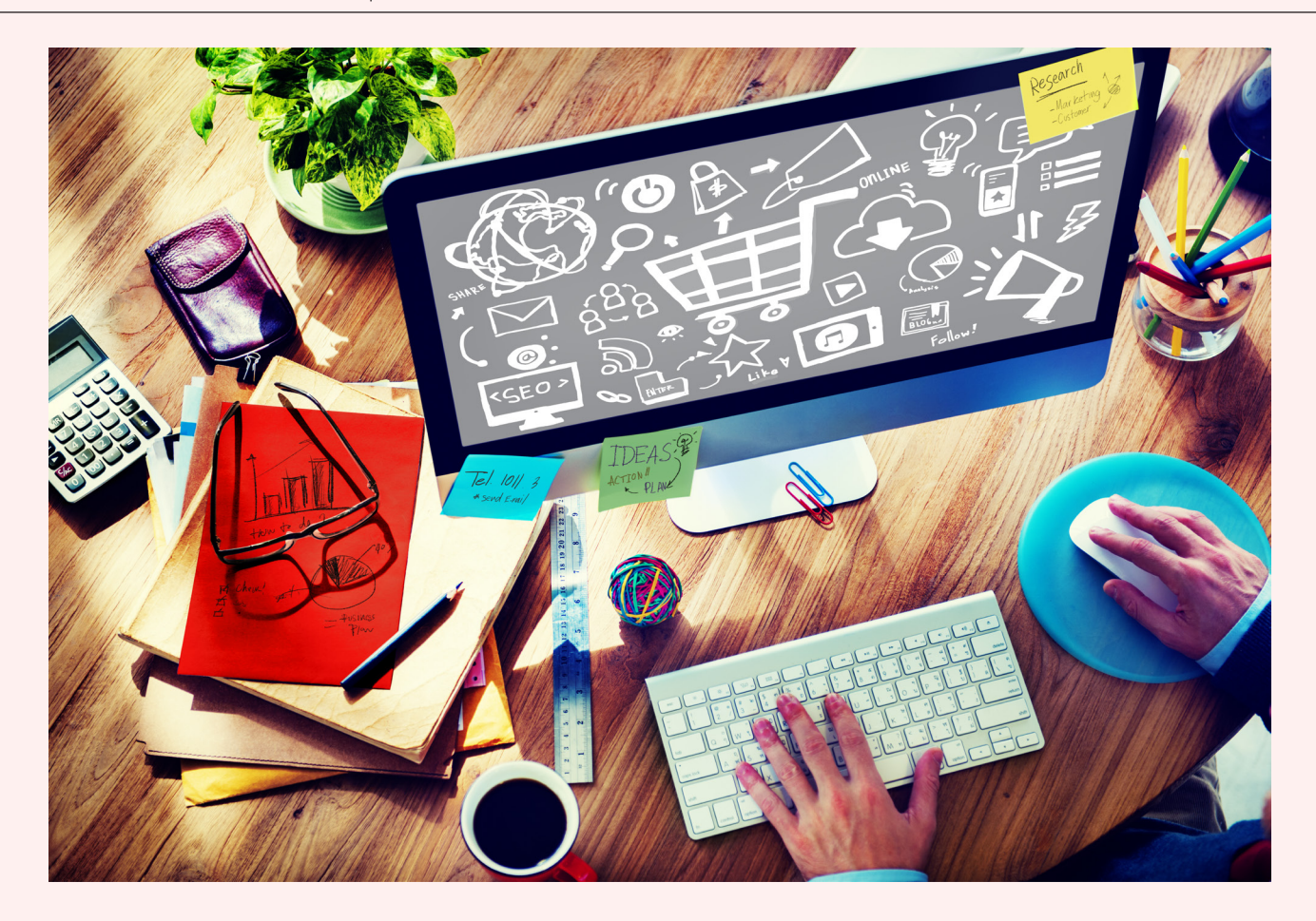

## 文献检索和管理技巧(二)

——如何在第一时间获知某领域内最新被接受的论文

晋川

医学科学发展的特点之一是越来越细化,很多 学者仅仅重点关注于某个小领域的研究进展,而在 这个小领域内,专业对口的杂志可能只有屈指可数 的几本。阅读这些杂志上的论文自然成了科研学者 们必不可少的工作之一。

我们都知道,科学研究讲究一个"新"字,绝 大多数科研学者都希望能在第一时间掌握本领域的 前沿动态,因此不得不每天刷屏,看看自己关注的 那几本杂志是否又有新的文章上线了。这种"刷屏式" 获取资讯的方法有着显而易见的弊端 —— 浪费了很 多不需要浪费的时间。

那么,有没有一种不刷屏,却能在第一时间得 到前沿资讯的方法呢?答案当然是有的。在此,笔 者拟以 *Circulation* 这份杂志为例,图解如何让杂志 在新上线论文后主动给您发送邮件,告知最新动态。

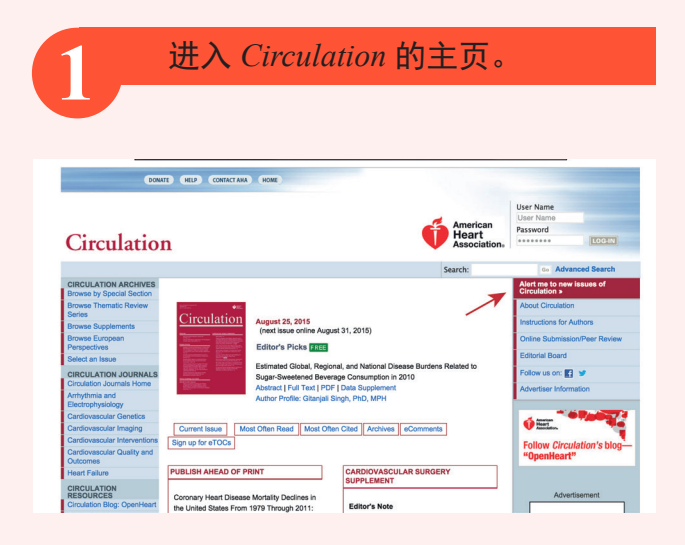

图 1. 进入 *Circulation* 的主页

*Circulation* 的网址是 http://circ.ahajournals.org/。

注意右边有一个 "Alert me to new issues of Circulation",这就是邮件通知的地方。不同的杂志 在表述上略有不同,包括 "E-alert"、"Email-Alert" 或者 "Alert" 等。

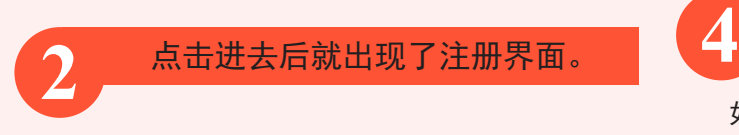

注意红色方框的地方,实际上是让你填写你的 Email 地址(图 2)。建议大家单独注册一个邮箱来 接收此类订阅的邮件。

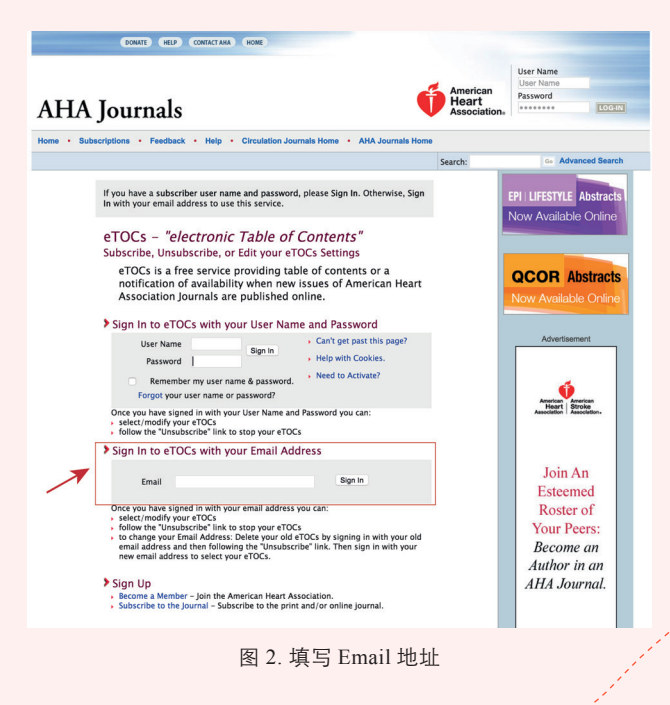

## **3** 填好后点击 Sign in,就进入了选择 订阅内容界面(图 3)。

从上图可见,表格中除了 *Circulation* 外,还有 *Stroke*,*Hypertension* 等杂志。实际上这些杂志和 *Circulation* 一 样, 都 是 American Heart Association 的下属杂志,是同一个出版商出版的。所以当您要 求订阅某一份杂志的时候,他们会向您推荐旗下的 其他杂志。如果您是订阅 Elsevier 的杂志,他们也会 向您推荐同一出版商旗下的其它杂志。您可以根据 需要来选择是否订阅。

多数人会选择 Table of Contents、Publish Ahead of Print 作为需要订阅的内容。Table of Contents 是 指每一期的文章,而 Publish Ahead of Print 是指已 经上线但是还未安排页码的文章。选好杂志以及自 己需要订阅的内容后点击 submit,杂志就会在第一 时间通知您最新上线的论文。

当然,您也可以安装 Foxmail 之类的邮件收发软

件,设置自动收邮件的时间,则不需要登录网页就 能在第一时间收到订阅杂志的邮件。邮件中一般会 附有文章的链接地址,方便读者直接查看,您就可 以根据自己的兴趣点击进去了解详情。

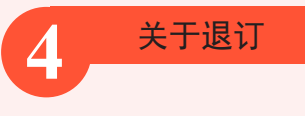

如果您不打算订阅这本杂志了,可以取消订 阅。此时只需打开任何一封邮件,点击邮件尾部的 Unsubscribe 就可以轻松取消订阅。

## **5** 结语

目前大多数杂志都可以实现电子邮件订阅,订 阅的方式大同小异。比如有的出版商可能要求您注 册账号后才给您推送内容,有的则只需要您填写邮 箱地址即可。根据笔者的经验,在新文章上线后的 12 小时内,杂志社就会为您推送出相关的订阅内容。 规范的杂志社都比较保护读者隐私,几乎不会泄露 您的个人信息,也不会成天给您发垃圾邮件骚扰您。 网站上订阅推送,是一种比较快捷高效的获得最新 行内相关进展的方法。

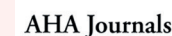

## eTOCs: Edit Subscriptions

ase sign up for eTOCs from any or all of the Journals of the AHA by clicking the<br>er making your selections you must click the **Submit** at the bottom of the page

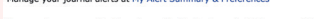

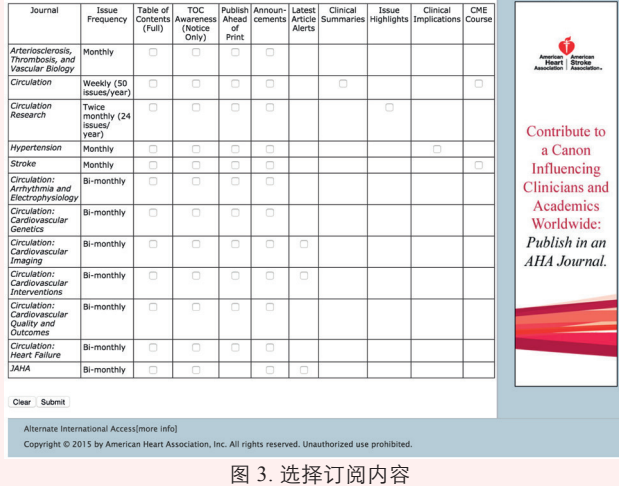

American<br>
Heart

**QCOR** Abstracts